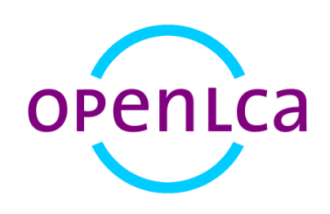

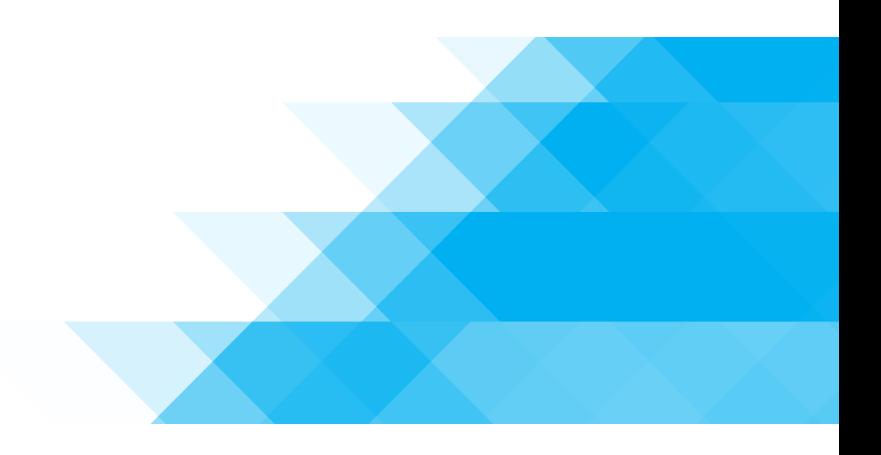

# Umweltproduktdeklarationen (EPD) in openLCA Ein kurzer Überblick

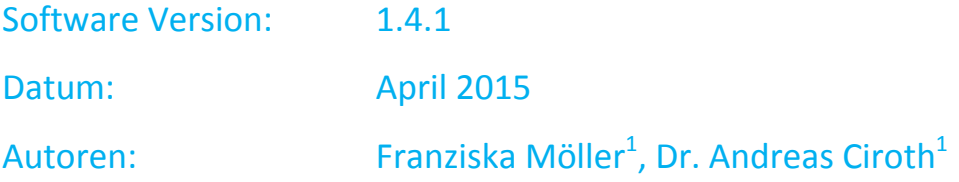

 $\overline{a}$ 

<sup>&</sup>lt;sup>1</sup> GreenDelta GmbH, Müllerstrasse 135, 13349 Berlin, Germany; gd@greendelta.com

### *Wieso ein EPD-Editor in openLCA?*

Bei der Erstellung von Ökobilanz-Studien gibt es keinen vorgefertigten Weg und der Anwender hat viele Wahlmöglichkeiten bezüglich des Umfangs der Studie, Datenquellen oder Wirkungsindikatoren. Wenn es jedoch darum geht, die ökologischen Eigenschaften eines Produktes in komprimierter Form zu veröffentlichen, also Umweltzeichen oder Labels zu erstellen, ist Vergleichbarkeit besonders wichtig.

Es gibt verschiedene Arten solcher Umweltzeichen; dabei wird zwischen von den Herstellern selbst (Typ II) und von Dritten vergebenen (Typ I und III) Zeichen unterschieden. Zu den Typ III Deklarationen gehören auch die Umweltproduktdeklarationen, kurz EPDs.

Um sicherzustellen, dass EPDs auf dieselbe Art und Weise erstellt werden, haben Experten und betroffene Kreise (z.B. Produzenten) für verschiedene Produkte sogenannte Product Category Rules (PCRs) definiert. ISO 14025 und DIN EN 15804 schreiben die Verwendung dieser PCRs als Grundlage für EPDs und zur Prüfung von EPDs vor [1], [2].

In openLCA, einer freien, Open Source Anwendung für die Erstellung von Ökobilanzen und verwandten Nachhaltigkeitsstudien [http://www.openlca.org], gibt es jetzt, finanziert durch ein Projekt des Bundesinstituts für Bau-, Stadt- und Raumplanung (BBSR), einen Editor mit dem es möglich ist, EPD-Datensätze gemäß der internationalen und europäischen Normen zu erstellen, zu bearbeiten und auf einen Server hochzuladen [3]. Dies ist besonders für Hersteller aus der Baubranche interessant ist. Diese EPD-Datensätze sind etwas anders aufgebaut als übliche Datensätze der Ökobilanzierung. Sie enthalten typischerweise keine Materialströme, sondern direkt nur die Wirkungsindikatoren, vom Produkt abgesehen (also nicht CO2-Emissionen, sondern Beitrag zum Klimawandel z.B.). Zusätzlich gibt die EN 15804 eine feste Gliederung für den Lebensweg vor, unterteilt in sogenannte Module, A1, A2, …bis D. A1 umfasst z.B. unter anderem die Extraktion und Aufbereitung von Rohstoffen und gehört damit zur Herstellungsphase. Diese Gliederung findet sich auch im EPD-Editor und in den Datensätzen wieder.

Für das Arbeiten mit EPDs liefert die Datenbank Ökobau.dat Datensätze, die den Anforderungen der speziellen Normen entsprechen [4]. Die Daten liegen dann schon im EPD-Format vor und können zur Erstellung und Bearbeitung von EPDs genutzt werden. Für die Wirkungsabschätzung hat GreenDelta eine passende Wirkungsabschätzungsmethode entwickelt, die in openLCA zur Verfügung steht [https://nexus.openlca.org/database/Ökobaudat]. Auch die GaBi-Datenbanken, die in den PCRs für das Arbeiten mit EPDs vorgeschrieben sind, gibt es speziell für openLCA [https://nexus.openlca.org/database/GaBi].

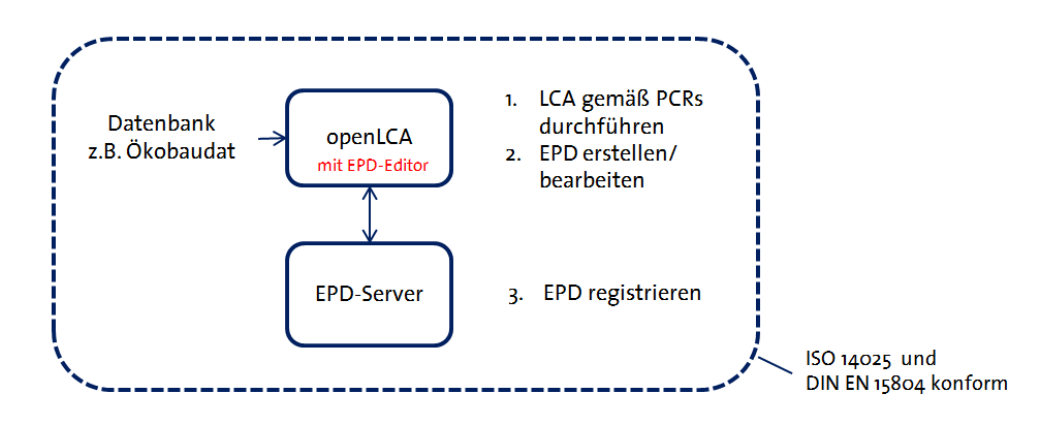

Abbildung 1: Konzept des EPD-Editors in openLCA

#### *Wie sieht der Editor in openLCA aus?*

Der EPD-Editor steht als Plug-in für openLCA<sup>2</sup> zur Verfügung und kann dann zur Navigationsleiste hinzugefügt werden [5]. Über File -> Manage Plugins [\(Abbildung 2\)](#page-2-0) kann man das EPD-Plugin auswählen und installieren [\(Abbildung 3\)](#page-2-1). Nach dem nächsten Neustart von openLCA ist es dann aktiv [\(Abbildung](#page-3-0)  [4\)](#page-3-0).

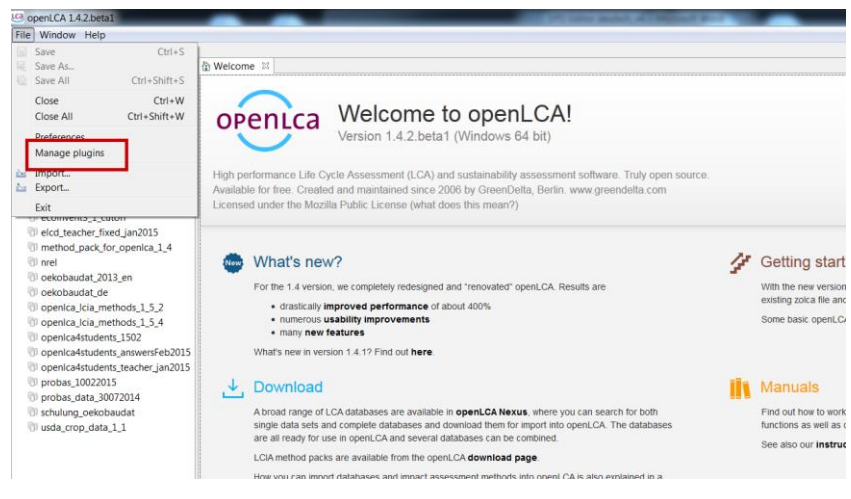

<span id="page-2-0"></span>Abbildung 2: Aufruf des Plugin-Managers in openLCA

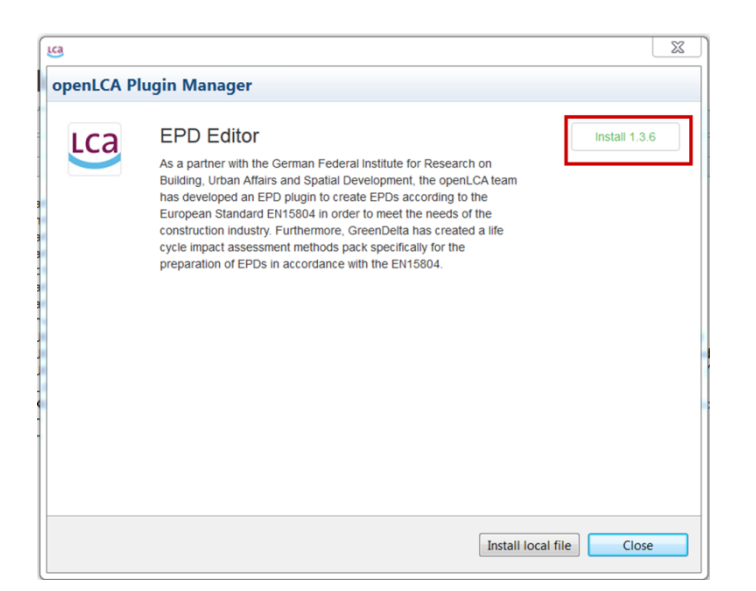

Abbildung 3: Installation des EPD-Editors aus dem Plugin-Manager

<sup>&</sup>lt;sup>2</sup> Für Version 1.4.2

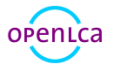

<span id="page-2-1"></span> $\overline{\phantom{a}}$ 

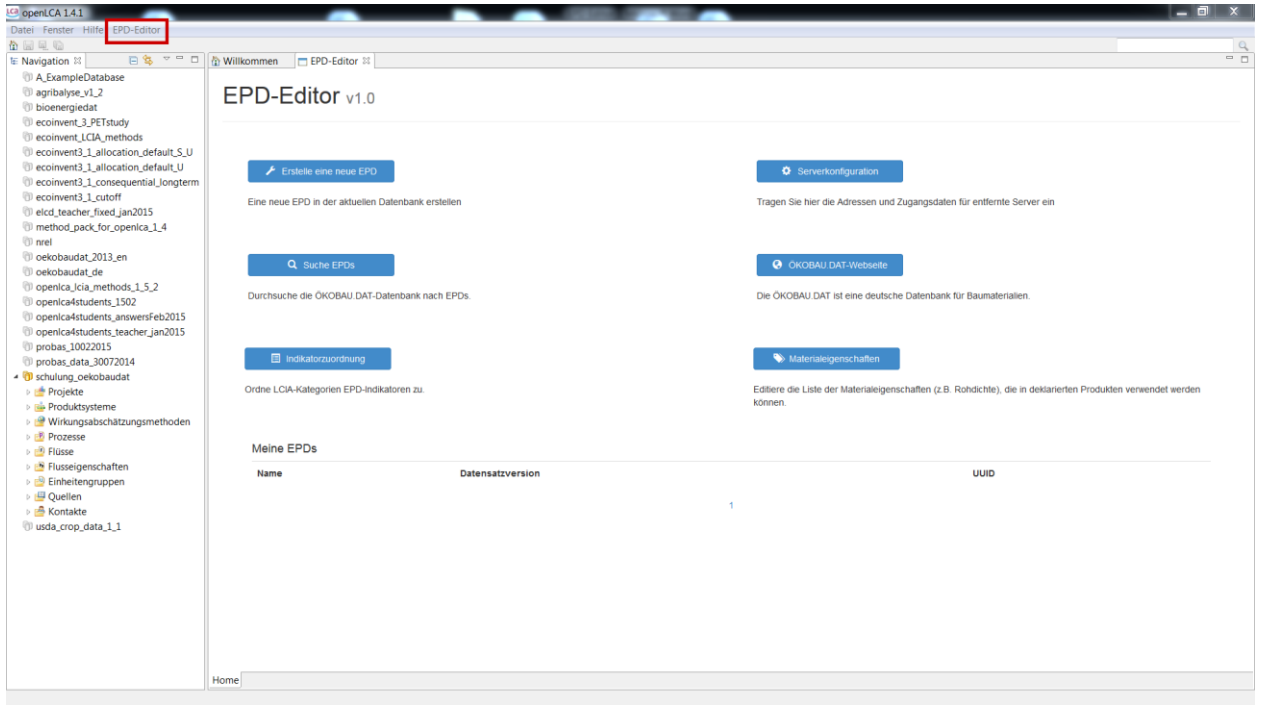

<span id="page-3-0"></span>Abbildung 4: Der EPD-Editor in openLCA

Anhand eines einfachen Beispiels wird gezeigt, wie man mit dem Editor z.B. eine neue EPD erstellen kann. Dazu wurde im Vorfeld das Produktsystem "Ziegelmauer" erstellt.

Um eine neue EPD zu erstellen, muss das Referenzprodukt schon in der aktuellen Datenbank existieren. Sobald es erstellt wurde (hier: Ziegelmauer), kann die jeweilige EPD durch Klicken auf Let Erstelle eine neue EPD im Editor generiert werden. Die EPD muss benannt werden (z.B. Ziegelmauer) und ein Referenzprodukt ausgewählt werden [\(Abbildung 5\)](#page-3-1).

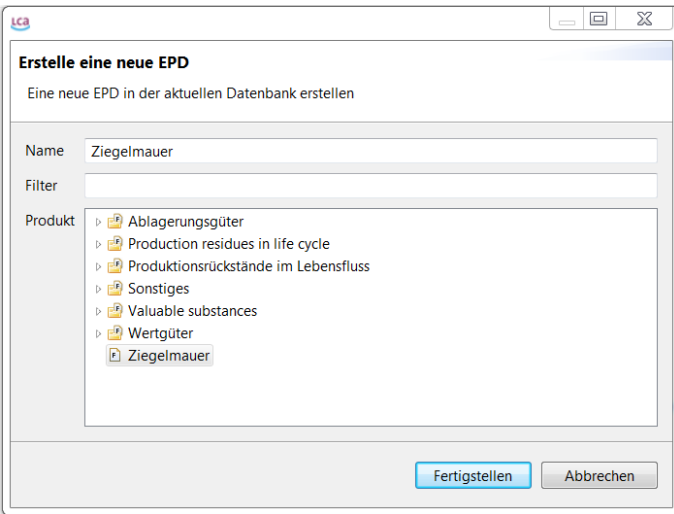

<span id="page-3-1"></span>Abbildung 5: Erstellen einer neuen EPD für Ziegelmauer

Ein Klick auf "Fertigstellen" und ein neues Fenster mit der neu generierten EPD öffnet sich. Hier können alle relevanten Informationen über die EPD in den Tabs in der unteren Leiste dokumentiert werden [\(Abbildung 6\)](#page-4-0).

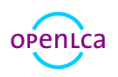

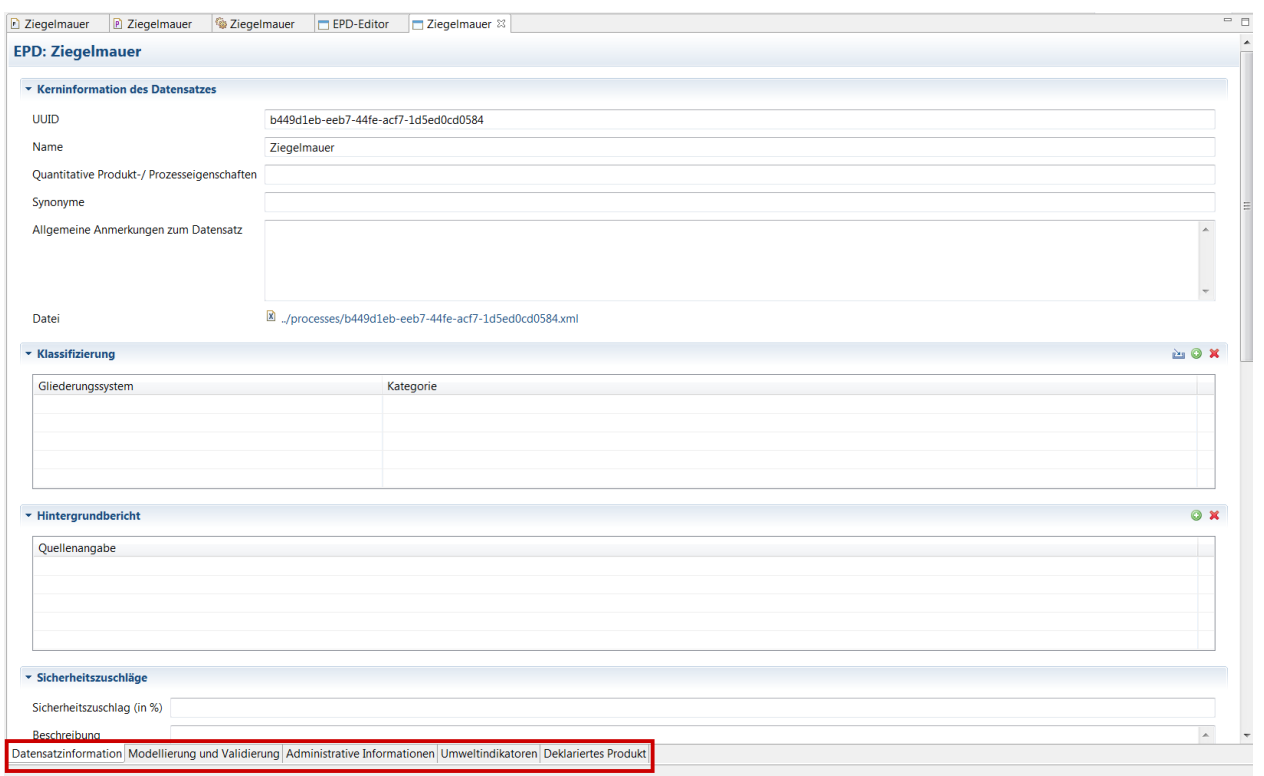

<span id="page-4-0"></span>Abbildung 6: Informations-Tabs für EPD Ziegelmauer

In dem Tab "Umweltindikatoren" können die Module, die in der EPD deklariert werden sollen (A1, A2, ...) ausgewählt werden. Mit einem Rechtsklick in den Modulbereich oder auf das grüne Plus ( ) oben rechts lässt sich ein neues Modul für ein Produktsystem erzeugen [\(Abbildung 7\)](#page-4-1). Diese Einteilung in Module ist ein wichtiger Bestandteil der PCRs in der DIN EN 15804 und definiert die Systemgrenzen der Produkte. In diesem Fall wurde die Herstellungsphase (A1-A3) und als Produktsystem "Ziegelmauer" ausgewählt. Eine Beschreibung des Moduls (z.B. Herstellung) kann optional gewählt werden.

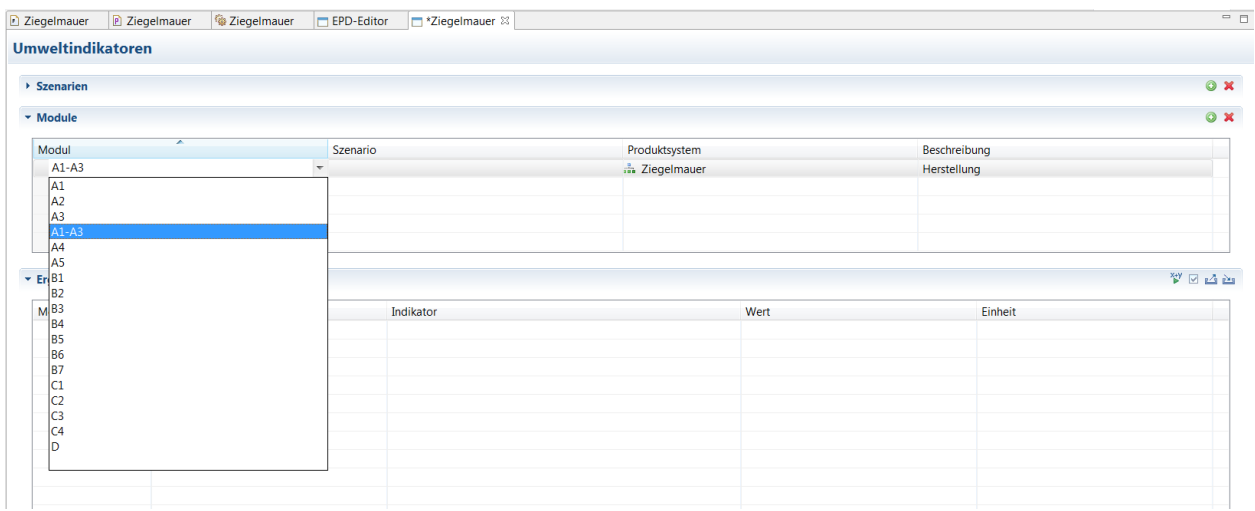

<span id="page-4-1"></span>Abbildung 7: Auswählen der Module im EPD-Editor

Für die Berechnung klickt man auf **W**und die Ergebnisse für die Ziegelmauer werden ausgerechnet [\(Abbildung 8\)](#page-5-0).

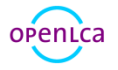

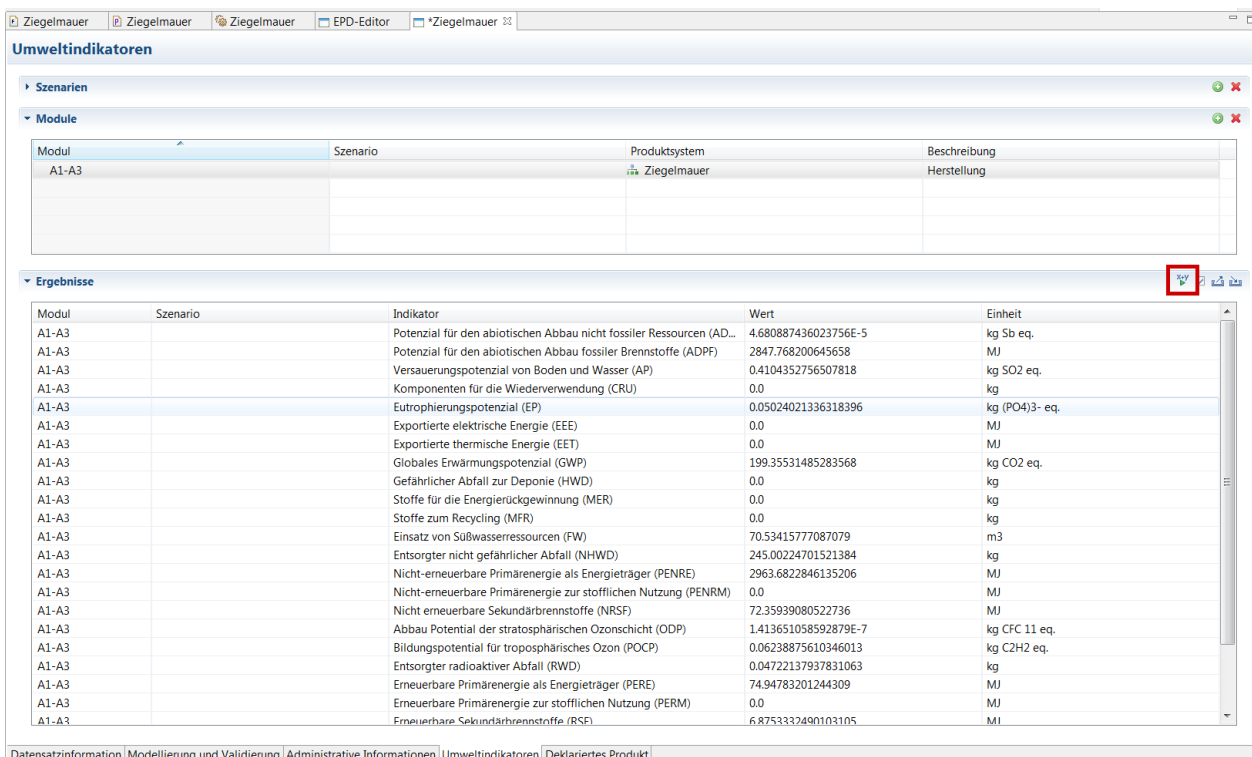

#### <span id="page-5-0"></span>Abbildung 8: Starten der Berechnung

Um die generierten Daten auf einen Server hochzuladen, klickt man auf das Symbol in der oberen linken Ecke [\(Abbildung 9\)](#page-5-1) und bestätigt das Dialogfenster. Es müssen dazu vorher unter Adresse und Zugangsdaten für den Server eingegeben worden sein. Serverkonfiguration

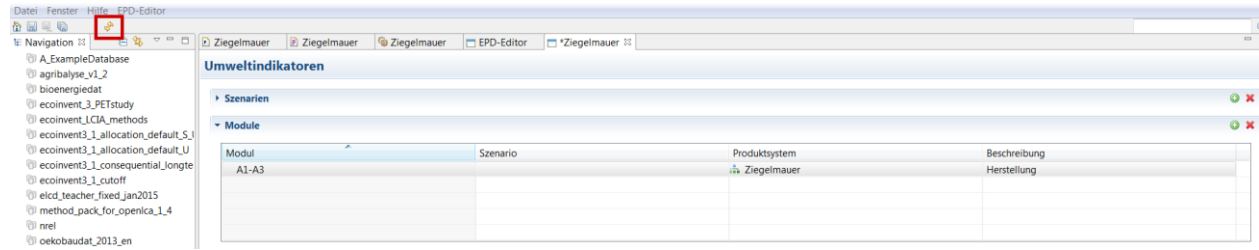

<span id="page-5-1"></span>Abbildung 9: Hochladen des Datensatzes auf einen Server

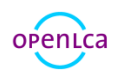

Literatur:

[1] DIN EN 15804 (2012) Nachhaltigkeit von Bauwerken – Umweltproduktdeklarationen – Grundregeln für die Produktkategorie Bauprodukte

[2] ISO 14025 (2006) environmental labels and declarations – Type III environmental declarations – Principles and procedures

[3[\] http://www.bbsr.bund.de/BBSR/DE/Service/Medieninfos/Ablage\\_RSSFeed/PM\\_oekobaudat.html](http://www.bbsr.bund.de/BBSR/DE/Service/Medieninfos/Ablage_RSSFeed/PM_oekobaudat.html)

[4[\] http://www.oekobaudat.de/](http://www.oekobaudat.de/)

[5[\] http://www.openlca.org/downloads](http://www.openlca.org/downloads) (hier neueste Version von openLCA herunterladen)

Für Fragen, Anregungen oder Kommentare:

Franziska Möller Environmental Consultant Tel. +49 30 44 327 – 507 Fax +49 30 48 496 – 991

GreenDelta GmbH Müllerstrasse 135 13357 Berlin, Germany [www.greendelta.com](http://www.greendelta.com/)

## GreenDeLTa

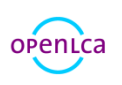